## **О Документе**

Данный документ является дополнением к «Latracks UserGuide» и предназначен исключительно для специалистов отряда ЛизаАлерт. Соответствует версии портала 1.01.

# **Интерфейс пользователя**

### **Работа с координатами**

#### **Координаты с карты по двойному клику**

При задании двух отдельных опций в файле конфигурации *Options.ini*, дополнительно может быть подключен следующий функционал реакции на двойной клик по подложке:

- если в качестве карты-подложки выбран **ArcGIS**, то в браузере будет открыта отдельная вкладка с сылкой на портал спутниковых снимков Sentinel, с выбранным вариантом сведения каналов True Color, соответствующей позицией и зумом и интервалом дат за поледние 7 дней;
- если в качестве карты-подложки выбран **ArcGIS** и включен дополнительный слой **OSM**, то будет отображена дополнительная панель внешних ресурсов.

#### **Панель внешних ресурсов**

 $\overline{a}$ 

Данная панель вызывается по двойному клику на подложке при выполнении специальных условий (см. выше) и располагается в левом нижнем углу основного окна. Панель содержит окно с координатами клика (1), кнопку закрытия панели (2) и набор групп кнопок, позволяющих открывать в отдельных вкладках браузера различные картографические ресурсы, в разных режимах, с соответствующей позицией и зумом (3) $^{\rm 1}.$ 

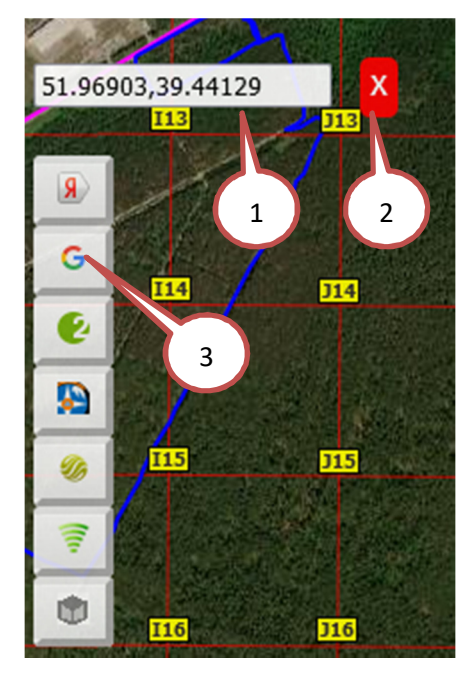

Каждой группе соответствует заглавная «групповая» кнопка, нажатие на которую разворачивает/сворачивает группу (показывает/скрывает кнопки группы). По умолчанию, все группы свернуты, если иное не указано специальным параметром конфигурации в *Options.ini*.

<sup>1</sup> Функционал по открытию Яндекса, Экстремума, Викимапии, описанный в основном документе, является частным случаем, поддержанным, в том числе, в рамках этой панели.

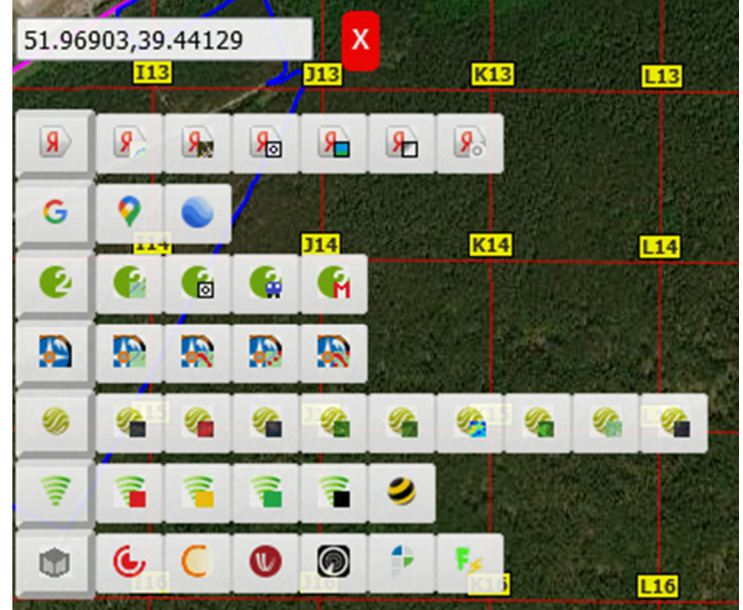

При наведении курсора мыши на любую кнопку отображается всплывающая подсказка, содержащая наименование группы или кнопки.

Набор доступных групп и конкретных кнопок для данного поиска может быть сконфигурирован в *Options.ini*. При этом, если группа оказалось пустая, то она не отображается. Если в группе осталась одна кнопка, то она сразу отображается «на верхнем уровне», без «групповой» кнопки. Описание доступных в текущей версии групп и кнопок приведено ниже.

| Группа/кнопка                | Описание                                                                         |
|------------------------------|----------------------------------------------------------------------------------|
| $\langle \mathbf{R} \rangle$ | Группа «Яндекс»                                                                  |
| $\mathbf{S}_{\mathbf{a}}$    | Яндекс-карта                                                                     |
| $\mathcal{A}_{\mathcal{F}}$  | Яндекс-гибрид                                                                    |
| 9 <sub>o</sub>               | Яндекс-карта со слоем «Фотографии»                                               |
| 发                            | Яндекс-карта со слоем «Панорамы»                                                 |
| $\bullet$                    | Яндекс-карта со слоем «Зеркала»                                                  |
| $\mathbf{Q}_\circ$           | Яндекс-Народная (требуется наличие Яндекс-аккаунта)                              |
| G                            | Группа «Гугл»                                                                    |
| g                            | Гугл-карта                                                                       |
|                              | Гугл-планета <sup>2</sup>                                                        |
| B                            | Группа «2ГИС»                                                                    |
| ß                            | Карта 2ГИС                                                                       |
| ŀ                            | Карта 2ГИС со слоем «Фотографии»                                                 |
| ь                            | Карта 2ГИС со слоем «Транспорт» (доступен для крупных городов)                   |
| й                            | Карта 2ГИС со слоем «Метро» (доступен для городов, где оно есть)                 |
| æ                            | Группа «ГИС Экстремум» <sup>3</sup>                                              |
| Ъ.                           | ГИС Экстремум, слой «Сетки»                                                      |
| R                            | ГИС Экстремум, слои «Сетки» и «Все треки поисков»                                |
| Ð                            | ГИС Экстремум, слои «Сетки» и «Треки Народной карты Яндекс»                      |
| R                            | ГИС Экстремум, слои «Сетки», «Все треки поисков» и «Треки Народной карты Яндекс» |

 $^2$  Вариант WEB, в отличие от приложения Google Earth Pro, не поддерживает исторические снимки.

l

 $^3$  Подложка на портале ГИС Экстремум выставляется автоматически по текущей подложке страницы LaTracks (аналогично при переходе с использованием слоя **Архив**).

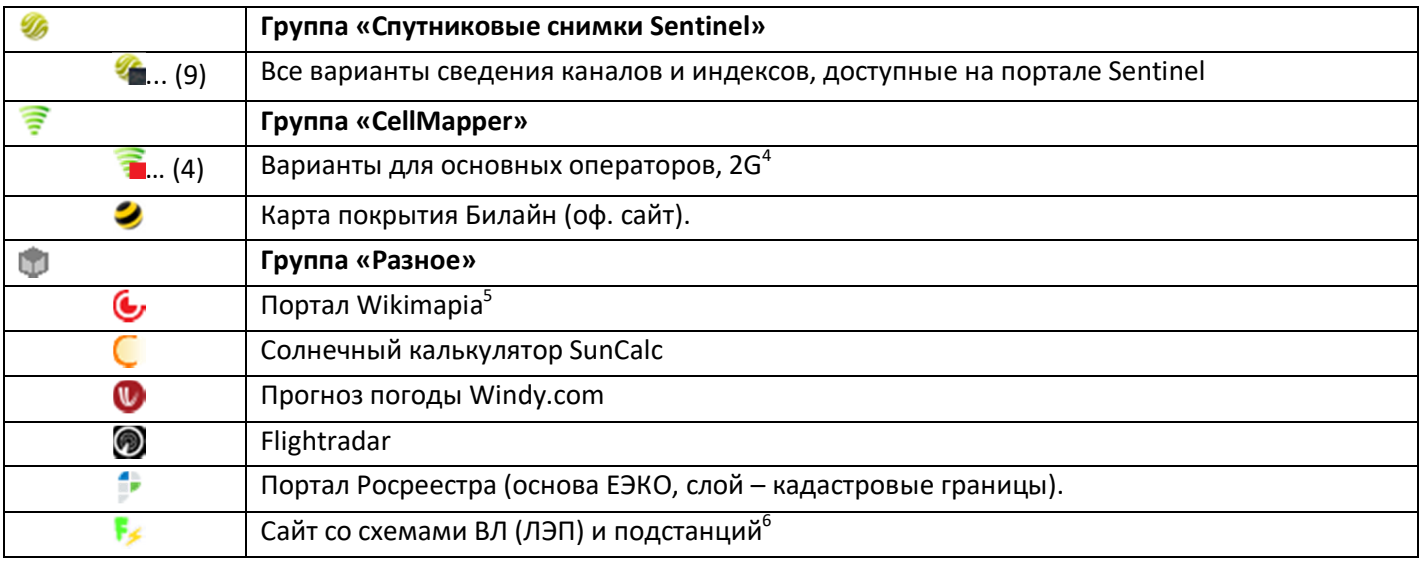

<sup>&</sup>lt;sup>4</sup> Информация по базам нетмониторинга - пользоваться с крайней осторожностью и только с пониманием, что это.<br><sup>5</sup> Регулярно блокируется или самоблокируется, может быть недоступен.<br><sup>6</sup> Достоверность до конца непонятна, но